*Revista Iberoamericana para la Investigación y el Desarrollo Educativo* **ISSN 2007 - 2619**

# Simuladores y laboratorios virtuales para Ingeniería en Computación

**Irene Aguilar Juárez**  Centro Universitario UAEM Texcoco ireneico@gamail.com iaguilarj@uaemex.mx

> **José Rubén Heredia Alonso**  Centro Universitario UAEM Texcoco

> > jrha23@yahoo.com.mx

Resumen

La simulación es una técnica numérica que permite realizar experimentos en una computadora, para lo cual se requieren modelos matemáticos y lógicos que describen el comportamiento de sistemas de negocios, económicos, sociales, biológicos, físicos o químicos a través de largos periodos de tiempo. Simular es la acción de imitar la operación de un proceso o sistema real para comprender el comportamiento de las variables del sistema y sus interrelaciones. Las ventajas que ofrecen los simuladores en la comprensión de los sistemas y su funcionamiento son numerosas y adecuadas para aprovecharse en el desarrollo de las habilidades de los estudiantes, especialmente en las ingenierías. En este trabajo se muestra un conjunto de simuladores y laboratorios virtuales que pueden ser usados para desarrollar competencias procedimentales en alumnos de Ingeniería en Computación; la selección de los mismos se desarrolla considerando las distintas áreas de conocimiento que conforman el plan de estudio y dando preferencia al software libre. En el trabajo se describen las principales características técnicas de los simuladores y las habilidades y conocimientos que se desarrollan mediante su uso.

Palabras Claves: simulación, computación, competencias procedimentales, laboratorios virtuales

# Introducción

**1.** Los simuladores son programas especializados que permiten actuar virtualmente del mismo modo que en la realidad, facilitan la vinculación del conocimiento nuevo con la experiencia, además permiten cometer errores sin provocar daños en equipos costosos y tomar experiencia sobre el uso de equipo sofisticado a un precio asequible, estas ventajas, hacen de los simuladores una herramienta muy útil para el aprendizaje de las ciencias experimentales y de las Ingenierías, las cuales requieren una constante capacitación en el uso de equipo, costoso, escaso y delicado.

La licenciatura de Ingeniería en Computación pertenece a los perfiles profesionales incluidos en el dominio de la Informática y Computación, de acuerdo con el "Comité de Modelos Curriculares, Nivel licenciatura, Informática y Computación", formado en el interior de la ANIEI (Asociación Nacional de Instituciones de Educación en Tecnologías de la Información, A.C), junto con la licenciatura en Informática, la licenciatura en Ingeniería del Software y la licenciatura en Ciencias Computacionales.

Estos cuatro perfiles profesionales comparten 8 áreas del conocimiento importantes para la formación de profesionistas sólidamente preparados, las cuales son: entorno social, matemáticas, arquitectura de computadoras, redes, software de base, programación e ingeniería de software, tratamiento de la información e interacción hombre máquina (ANIEI, 2012); la diferencia entre los perfiles se presenta en el nivel de profundidad con que cada perfil trabaja sobre las áreas de conocimiento. Para la formación profesional de un ingeniero en computación es necesario estudiar con un alto nivel de profundidad las 8 áreas antes mencionadas.

Para lograr Ingenieros en Computación bien capacitados, se requiere de un variado equipamiento que permita adquirir y fortalecer las habilidades y conocimientos de los alumnos en disciplinas como metrología, electrónica, redes de telecomunicaciones, robótica, procesamiento de información y matemáticas. La inversión necesaria para cubrir las necesidades de uso, mantenimiento y actualización del equipamiento para dar servicio a todos los alumnos inscritos en una institución es muy elevada y para las instituciones públicas, que generalmente están limitadas en recursos económicos, representa un compromiso difícil de cumplir.

Una alternativa actualmente disponible para satisfacer estas necesidades a un menor costo es recurrir a los simuladores, a los laboratorios virtuales o a los laboratorios remotos, sin embargo para seleccionar los simuladores más adecuados es necesario realizar un análisis técnico y didáctico.

## **2. CONCEPTOS**

#### **2.1. SIMULADORES**

La simulación es una técnica numérica que mediante la modelación de los sistemas reales, permite imitar el comportamiento de las variables y sus interrelaciones, para comprender los procesos internos y modificarlos si es necesario.

Un simulador es una máquina que reproduce el comportamiento de un [sistema](http://definicion.de/sistema) en ciertas condiciones. Los simuladores suelen combinar partes mecánicas o electrónicas y partes virtuales que le ayudan a simular la realidad, por lo tanto, pueden utilizarse en el ámbito profesional o como un instrumento de ocio y entretenimiento. En la formación profesional los simuladores son indispensables para la formación de personas que tendrán una gran responsabilidad a su cargo, ya que sus eventuales errores pondrían en riesgo la [vida](http://definicion.de/vida/) de terceros o la funcionalidad de equipo altamente costoso. Gracias al simulador, los alumnos pueden entrenarse hasta adquirir la experiencia y las destrezas necesarias para desempeñarse profesionalmente. Si cometen errores en un simulador, nada saldrá dañado.

#### **2.2. LABORATORIOS VIRTUALES**

Un laboratorio virtual es un sitio informático que simula una situación de aprendizaje comúnmente realizada en un espacio físico llamado laboratorio (Monge-Najera, Méndez-Estrada y Rivas-Rossi 2005). De forma más específica, los laboratorios virtuales son simuladores que modelan un laboratorio real o un experimento, se ejecuta en una computadora, se consideran simuladores porque físicamente no existen los equipos, los dispositivos ni los materiales necesarios para ejecutar el experimento, sin embargo, la modelación del fenómeno y los componentes del simulador permiten repetir múltiples veces los experimentos, con diversos parámetros, hasta que se comprenden los principios de funcionamiento del sistema.

Los laboratorios virtuales pueden usarse como un complemento de los laboratorios convencionales, uno de los beneficios de los laboratorios virtuales es el control del tiempo, pues en la simulación los eventos pueden transcurrir con lapsos y frecuencias de tiempos diversas, sin consumir reactivos o materiales costosos.

El uso de los laboratorios virtuales data desde los años 50, cuando después de la segunda guerra mundial se simuló sobre fenómenos de energía y física nuclear.

Algunos de los simuladores se desarrollan con técnicas de realidad virtual, razón por la cual, estos simuladores adquieren las cuatro propiedades que de acuerdo a Pino-González citado por Mancio (2006) ofrecen los sistemas basados en realidad virtual las cuales son:

1. **La capacidad sintética:** El mundo virtual se genera en tiempo real según sea alimentado por las instrucciones y/o acciones del usuario.

2. **La interactividad:** El entorno responde a las acciones y movimientos del usuario.

3. **La tridimensionalidad:** El entorno se desenvuelve en cualquier dispositivo de despliegue, imitando un mundo en tres dimensiones.

4. **La ilusión de realidad:** Los entornos que generan los sistemas de realidad virtual no son reales, sino más bien ficticios, pero son definidos, de tal modo que al usuario le parezcan reales.

Monge-Nájera y cols (2005), señalan que técnicamente los laboratorios virtuales se basan exclusivamente en códigos de programación como HTML, JAVA; programas que son libres de pago de licencia, lo que permite un desarrollo económico para las instituciones, los programas se basan en el uso de Hipertexto lo que facilita su uso en computadoras básicas, con el único requisito de tener instalado un navegador web, el cual generalmente es fácil de adquirir o ya viene incluido en el Sistema Operativo.

## **2.3. LABORATORIOS REMOTOS**

Los laboratorios remotos son laboratorios convencionales de equipo altamente sofisticado que por medio de interfaces web permiten la manipulación del equipo de forma remota, este tipo de acceso facilita compartir los recursos entre varias instituciones, de esta forma la inversión para equipamiento altamente costoso puede compartirse entre varias instituciones y el número de usuarios especializados se incrementa, aumentando así los beneficios académicos.

En opinión de Santiago (2008), los laboratorios virtuales ofrecen múltiples beneficios, entre ellos: el control vía web incrementa la capacitación técnica de los usuarios y proporciona un conocimiento práctico a distancia, la interfaces web permiten la adquisición de datos, el soporte técnico interactivo, el despliegue y análisis de resultado en tiempo real, la colaboración con especialistas de otras instituciones y el entrenamiento especializado de usuarios en un ambiente de investigación altamente especializado.

 Actualmente en México existe la Comunidad de laboratorios compartidos, en el marco de la CUDI (Corporación Universitaria para el desarrollo de Internet 2 A.C.), en este grupo de trabajo fundado desde el 2006 se ha logrado establecer el uso compartido de varios equipos. Santiago (2008) reporta el trabajo remoto de un equipo TEM para el estudio de óxidos complejos, un erosionador iónico, un equipo de microscopía, un equipo NMR, un equipo FIB y un robot, además de varios laboratorios de ciencias básicas compartidos. Aunque estas experiencias se han efectuado en Centros de Investigación altamente especializados, son muy importantes como antecedentes de éxito sobre el acceso remoto y de trabajo colaborativo.

Siguiendo esta tendencia se hacen esfuerzos para ampliar el uso de estos laboratorios remotos en las instituciones educativas de nivel superior, un ejemplo es el proyecto CIBNOR-ITLP, este proyecto de acuerdo con Sandoval y cols. (2010) se desarrolla en el Instituto Tecnológico de La Paz y pretende brindar a los alumnos el acceso remoto a un laboratorio de electrónica, los objetivos son ampliar la disponibilidad de los equipos para los alumnos.

#### **3. ANÁLISIS CURRICULAR**

Para analizar los simuladores útiles para Ingeniería en Computación, se usará como guía el mapa curricular aprobado en el 2004 por los Consejos Académicos y de Gobierno en la Facultad de Ingeniería de la Universidad Autónoma del Estado de México. El plan de estudios de la licenciatura de Ingeniería en Computación distribuye las Unidades de Aprendizaje en 8 áreas curriculares que coinciden con las 8 áreas de conocimiento reconocidas por la ANIEI.

De las 8 áreas, al menos 6 son propicias para el uso de los simuladores. El área de entorno social incluye unidades de Aprendizaje como Lectura y redacción, Sociología, y Comunicación y Relaciones Humanas, entre otras; estas Unidades de Aprendizaje desarrollan habilidades comunicativas y de reflexión en los jóvenes, en general, las habilidades se desarrollan apoyándose en lecturas, discusiones de reflexión y con la constante interacción de los jóvenes en clase, por esta razón no es común el uso de simuladores para esta área. Para el área de Tratamiento de la Información es necesario que el alumno aprenda a usar software específico como los Gestores de Bases de datos,

para lo cual es necesario que las prácticas se realicen directamente con el software requerido, por lo tanto es mejor el trabajo directo sobre los gestores de bases de datos que con la simulación.

Las Unidades de Aprendizaje correspondientes al área de Matemáticas son disciplinas como el algebra, la geometría y la estadística, en ella se trabajan conceptos que para comprenderse requieren de un alto nivel de abstracción. Particularmente son ideales para el uso de simuladores, ya que los temas teóricos y conceptuales de las disciplinas son complejos, los simuladores en estos casos permiten que el alumno visualice imágenes que representan funciones, aéreas, conjuntos, combinaciones, grupos o estadísticas, de tal forma que al alumno se le facilita la conceptualización y la relación de conceptos.

### **Área de Matemáticas**

Los simuladores disponibles para fortalecer las distintas Unidades de Aprendizaje que corresponden a matemáticas son variadas, sin embargo destaca particularmente el proyecto Descartes, el cual fue desarrollado en España en el año 1998. Su objetivo es promover nuevas formas de enseñanza y aprendizaje de las Matemáticas integrando las TIC en el aula como herramienta didáctica. Trata de aprovechar los beneficios tecnológicos del nuevo siglo como el abaratamiento de los sistemas informáticos, la amplia cobertura de Internet y el creciente interés de la población en el uso de las TIC. Descartes es un proyecto que mediante el nippe, "núcleo interactivo para programas educativos", desarrollado en java, permite a los docentes diseñar actividades interactivas de aprendizaje. El producto del nippe son applets que son publicados en la web del proyecto para uso libre de los docentes y una interfaz amigable que genera animaciones. (INTEF, 2012)

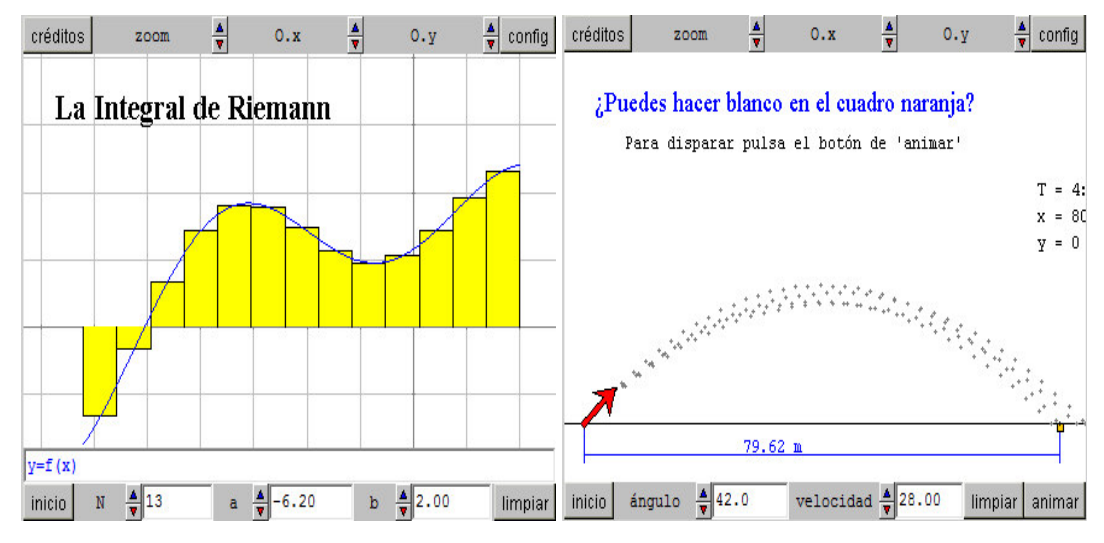

Imagen1: Applet generado con Descartes (INTEF, 2012)

Los beneficios que pueden obtenerse de Descartes en el aprendizaje de los alumnos es el aumento de la atención de los alumnos, la curiosidad que origina el aprendizaje por descubrimiento y la interacción con las aplicaciones que permiten la mayor facilidad en la comprensión de temas abstractos, sobre todo para los alumnos con estilo de aprendizaje visual.

### **Arquitectura de Computadoras**

El área de arquitectura de computadoras se compone de unidades de aprendizaje relacionadas con la física, la electricidad y magnetismo, la electrónica analógica y digital y los sistemas digitales, entre otras. Para este conjunto de unidades de aprendizaje existen varias aplicaciones y recursos de apoyo para aprender las leyes de la física y el uso de los instrumentos necesarios para el manejo y procesamiento de las señales eléctricas.

Para apoyar el aprendizaje de la física existen varios recursos, entre ellos un simulador denominado "Phun", elaborado por Emil Ernerfeldt, quien actualmente ha liberado la versión 5.8. Este simulador permite conocer y manipular propiedades de la física como: la gravedad, la fricción, los fluidos y los fenómenos de la luz. Fue realizado en la universidad de Umea y es un buen apoyo para que los alumnos observen y comprendan las relaciones e interacciones de los cuerpos mediante las leyes físicas.

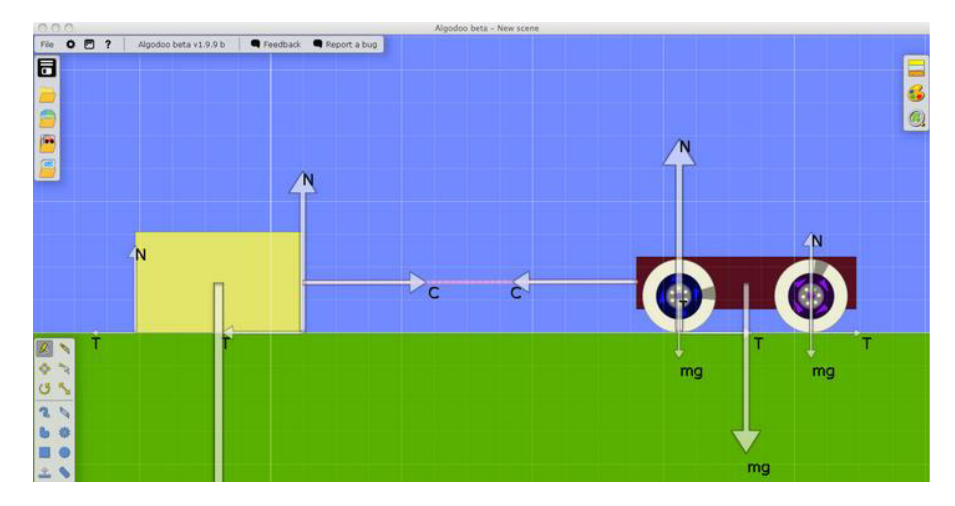

Imagen 2: Animación generado con Phun (Algodoo, 2012)

Para aprender el manejo de las señales eléctricas ya sea analógica o digital existe un software de alta calidad y reconocido en el ámbito académico, este software es LabVIEW. La National Instruments señala que: "LabVIEW es un gráfico con funciones integradas para realizar adquisición de datos, control de instrumentos, análisis de medida y presentaciones de datos". El Labview fue creado en 1976 por la empresa National Instruments (NI) con el propósito de funcionar sobre máquinas Apple Macintosh (MAC). Actualmente está disponible en los principales sistemas operativos utilizados en el mundo, como es Windows y Linux, entre otros. Sus principales usos son la Adquisición de datos, control de instrumentos, automatización industrial, diseño de control, diseño embebido y domótica. Sus principales características son desarrollar soluciones, la facilidad de uso que posee facilita el trabajo con las siguientes interfaces de comunicación: puerto serie, puerto paralelo, GPIB, USB, PXI, VXI, TCP/IP, UDP, DataSocket, Irda, BluetoothOPC.

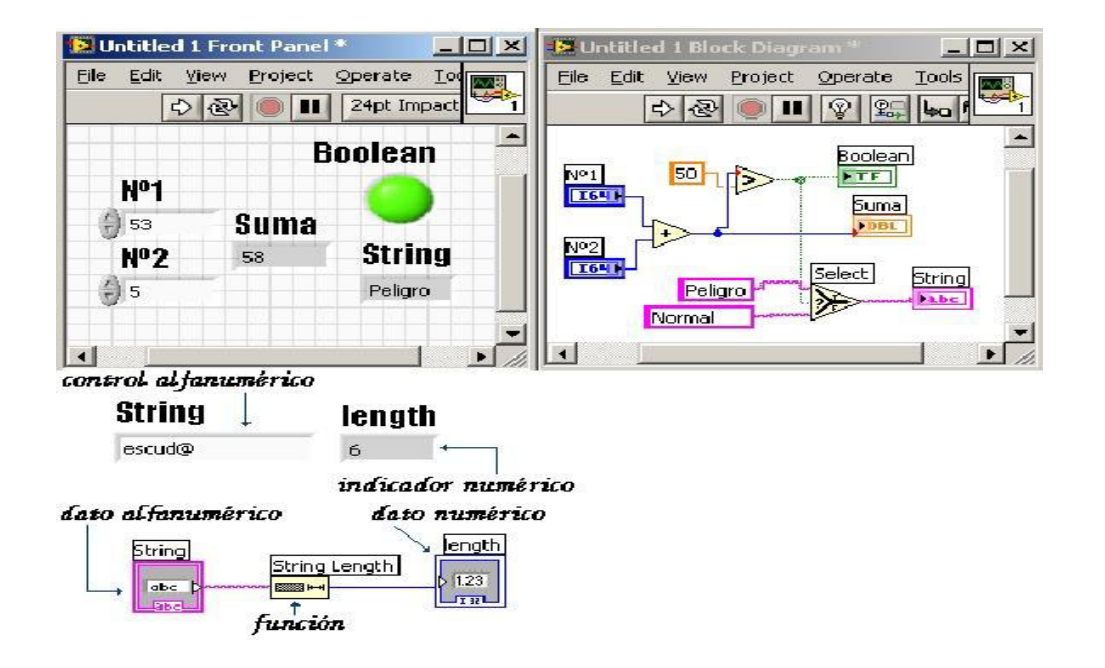

**Imagen 3:** Ejemplo suma de dos números en LabVIEW.

#### **Redes de Computadoras**

Para el área de Redes de computadoras es de gran utilidad el software que genera y distribuye la empresa CISCO SYSTEMS en apoyo a la plataforma educativa de CISCO ACADEMY. El simulador más reconocido en el ámbito académico es el Cisco Packet Tracer, actualmente se distribuye la versión 5.3.3

La virtud de este software consiste en permitir el modelado, animación y evaluación de diseños de red, mediante escenarios de diseño lógico y físico, con los cuales, el alumno sin instalar físicamente ningún dispositivo real puede evaluar sus diseños por medio de la animación y el seguimiento de paquetes. Un elemento realmente útil para el alumno es el asistente de configuración de dispositivos mediante el cual el alumno inexperto aprende a configurar impresoras, computadoras, switchs y routers. El alumno con estos ejercicios desarrolla habilidades para usar distintos protocolos de como el IP, RIP, EIGRP HTTP, TCP/IP, Telnet, SSH, TFTP, DHCP, DNS, TCP/UDP, IPv4, IPv6, ICMPv4, ICMPv6, OSPF

Multiárea, enrutamiento estático y redistribución de rutas. El Ethernet 802.3 y 802.11, HDLC, Frame Relay y PPP. ARP, CDP, STP, RSTP, 802.1q, VTP, DTP y PAgP, Polly Mkt.

La animación del seguimiento de paquetes permite que el alumno identifique el comportamiento del flujo la información y comprenda las reglas de operación de los principales protocolos de red. El simulador incluye un asistente de actividades el cual permite generar actividades para el alumno de acuerdo a tres niveles de madurez: novato, intermedio y avanzado. Este asistente incluye el diseño de evaluaciones sobre la capa física o lógica de la red diseñada.

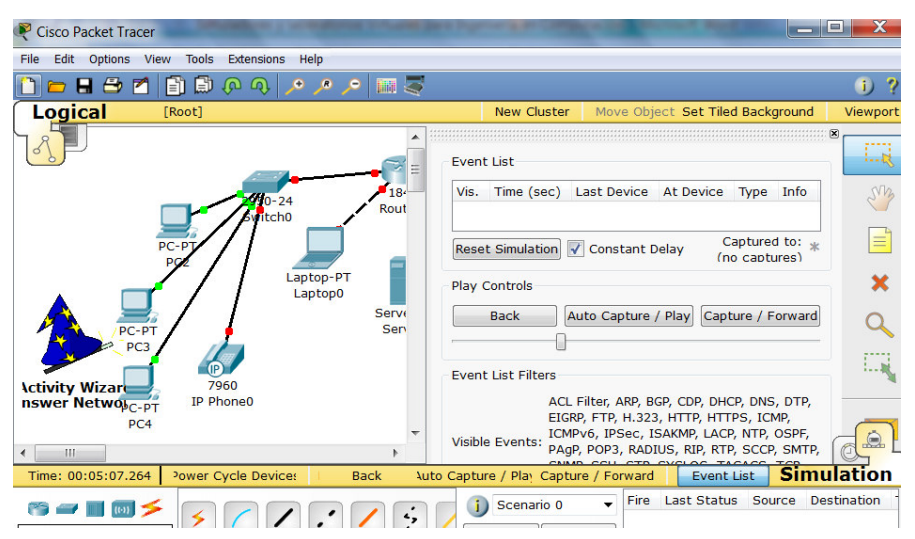

Imagen 4: Ejemplo de actividad en Cisco Packet Tracer (Cisco System, 2012)

Este simulador ha resultado de interés y agrado de los aprendices de los protocolos, del diseño, la administración y la seguridad de las redes y puede ser útil en más de 70% de los contenidos del área de redes de computadoras y aunque es un software con costo, el índice costo-beneficio es muy favorable para las Instituciones de Educación Superior.

#### **Software de Base**

El área de software de base tiene Unidades de Aprendizaje como lenguaje ensamblador, ensambladores, sistemas operativos y compiladores, en esta área es muy importante que el alumno comprenda las distintas propiedades y la relación entre los lenguajes ensamblador con sus correspondientes arquitecturas de microprocesador. Esta área de conocimiento permite que el alumno comprenda cómo es que un lenguaje de alto nivel termina por convertirse en un lenguaje previo al lenguaje máquina, la comprensión de estas unidades de aprendizaje permite el alumno tenga una visión general del funcionamiento del software, al interior de la máquina. Para desarrollar la habilidad de programar con los lenguajes de programación existen buenos emuladores para las distintas arquitecturas en el mercado; para la arquitectura MIPS se tiene la disponibilidad de usar QtSpim, este emulador permite desarrollar programas para los microprocesadores MIPS los cuales se caracterizan por tener un diseño claro y eficaz, para los microprocesadores de la familia 8086, es posible usar el emulador emu8086, ambos permiten editar los programas, observar el estado de los registros en sistema binario, octal y hexadecimal. Con la animación de la ejecución del programa paso a paso el alumno puede observar la modificación de los registros y la secuencia de instrucciones necesarias para efectuar las distintas acciones como la de entrada/salida por ejemplo.

| 4 QtSpim            |            |       |                                                     |                  |                 |                        |                                                                | <b>Designation</b>                | $\mathbf{x}$ |
|---------------------|------------|-------|-----------------------------------------------------|------------------|-----------------|------------------------|----------------------------------------------------------------|-----------------------------------|--------------|
|                     |            |       |                                                     |                  |                 |                        | File Simulator Registers Text Segment Data Segment Window Help |                                   |              |
| $\mathbb{R}$        | 内          |       | $H = 4$                                             | 圖                | - ##<br>Þ.      | 一目<br>88<br>$\Box$     | 0                                                              |                                   |              |
| <b>Regs</b>         |            |       | Int Regs [16] $\vert \vert \vert \vert$             |                  | <b>Data</b>     | <b>Text</b>            |                                                                |                                   |              |
| Int Regs [16]       |            |       |                                                     |                  | $E \times$ Text |                        |                                                                |                                   | 日 ×          |
| PC                  |            |       | $= 40001$                                           | $\blacktriangle$ |                 |                        | User Text Segment [00400000][00440000]                         |                                   | A.           |
| $\overline{4}$      |            |       |                                                     |                  |                 |                        | $[00400000]$ 8fa40000 <b>1w \$4, 0(\$29)</b>                   | ; 183: lw \$a0 $0$ (\$sp) # argc  |              |
| EPC                 |            | $= 0$ |                                                     |                  |                 |                        | $[00400004]$ 27a50004 addiu \$5, \$29, 4                       | $: 184:$ addiu \$al \$sp 4 # argv |              |
| Cause               |            | $= 0$ |                                                     |                  |                 |                        | $[00400008]$ 24a60004 addiu \$6, \$5, 4                        | ; 185: addiu \$a2 \$a1 4 # envp   |              |
| $\texttt{BadV} = 0$ |            |       |                                                     |                  |                 |                        | $[0040000c]$ 00041080 sll \$2, \$4, 2                          | : 186: sll Sv0 Sa0 2              |              |
|                     |            |       | $status = 3000f$                                    |                  |                 |                        | $[00400010]$ 00c23021 addu \$6, \$6, \$2                       | ; 187: addu \$a2 \$a2 \$v0        | Ξ            |
| f10                 |            |       |                                                     |                  |                 | [00400014] 0c000000    | $j$ al $0x00000000$ [main]                                     | ; 188: jal main                   |              |
|                     |            |       |                                                     |                  |                 | [00400018] 00000000    | nop                                                            | $: 189:$ nop                      |              |
| HI                  |            | $= 0$ |                                                     |                  |                 |                        | $[0040001c]$ 3402000a ori \$2, \$0, 10                         | : 191: li Sv0 10                  |              |
| LO                  |            | $= 0$ |                                                     |                  |                 |                        | $[00400020]$ 0000000c syscall                                  | $: 192:$ syscall # syscall 10     |              |
|                     |            |       |                                                     |                  | (exit)          |                        |                                                                |                                   |              |
| $_{\rm R0}$         | $[r0] = 0$ |       |                                                     |                  |                 |                        |                                                                |                                   |              |
| R1                  | $[at] = 0$ |       |                                                     |                  |                 |                        | Kernel Text Segment [80000000][80010000]                       |                                   |              |
| R2                  | $[v0] = 4$ |       |                                                     |                  |                 |                        | $[80000180]$ 0001d821 addu \$27, \$0, \$1                      | ; 90: move \$k1 \$at # Save \$at  |              |
| R3                  | $[v1] = 0$ |       |                                                     |                  |                 |                        | $[80000184]$ 3c019000 lui \$1, -28672                          | $: 92: sw$ SvO s1 # Not re-       |              |
| R <sub>4</sub>      | $[a0] = 1$ |       |                                                     |                  |                 |                        | entrant and we can't trust \$sp                                |                                   |              |
| R5                  |            |       | $\mathbf{[a1]} = 7\mathbf{f} \mathbf{f} \mathbf{f}$ |                  |                 |                        | $[80000188]$ ac220200 sw \$2, 512(\$1)                         |                                   |              |
| b38                 |            |       |                                                     |                  |                 |                        | $[8000018c]$ 3c019000 lui \$1, -28672                          | $: 93: sw$ SaO s2 # But we need   |              |
| R6<br>ha0           |            |       | $[a2] = 7ffff$                                      |                  |                 | to use these registers |                                                                |                                   |              |
|                     |            |       |                                                     |                  |                 |                        | $[800001901 - 2040204 - 84 - 516161]$                          |                                   |              |

Imagen 5: Ejemplo de programa en QtSpim

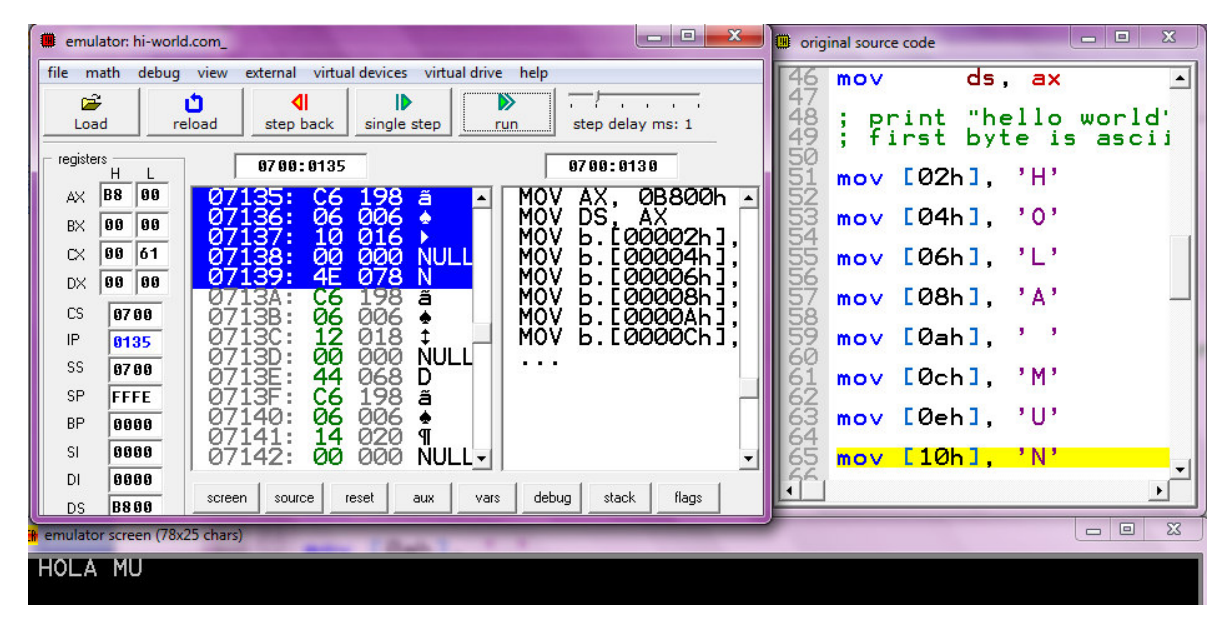

Imagen 6: Ejemplo de emu8086

Para el aprendizaje de las propiedades de los distintos sistemas operativos es muy útil contar con software que permita configurar y usar varios Sistemas Operativos sin la necesidad de una instalación real; el software que cumple estas propiedades tiene el nombre de Maquinas virtuales, este software simula el trabajo de una computadora completa para ejecutar diferentes tipo de software. Una característica esencial de las máquinas virtuales es que los procesos que ejecutan están limitados por los recursos y abstracciones proporcionados por ellas. Estos procesos no pueden escaparse de esta "computadora virtual". La maquina virtual facilita la instalación de diferentes Sistemas Operativos simultáneamente en un solo computador. La experiencia de interactuar con distintos sistemas permite al alumno conocer el uso de ellos sin la inversión de tiempo y recursos de hardware costosos. En el mercado existen varios software con estas funciones, entre ellos se recomienda Microsoft Virtual PC, y Virtual Box.

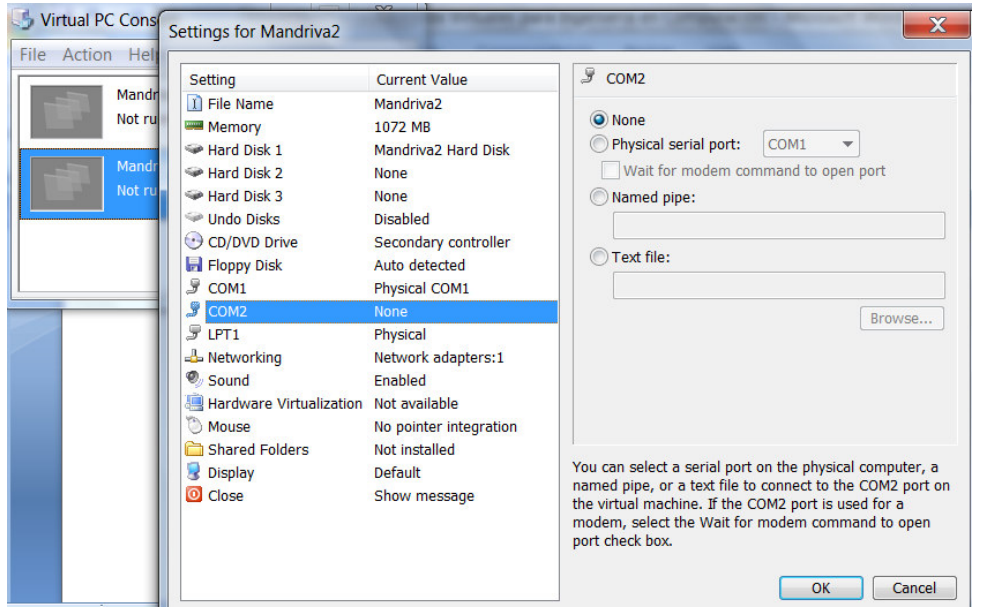

Imagen 7 Ejemplo de la configuración de una máquina Virtual con Virtual PC

### **Programación e Ingeniería de Software**

El área de Programación e Ingeniería de Software es muy importante para la formación de los alumnos, las unidades de aprendizaje de esta área permiten que el alumno desarrolle la lógica de programación necesaria para construir aplicaciones que resuelvan problemas de distinta índole en las organizaciones en el procesamiento de la información. La Programación Estructurada es la UA en la que se introduce al alumno al conocimiento del paradigma de la programación estructurada y de la programación modular y el alumno la aborda sin que tenga conocimientos previos de la disciplina. Por la importancia de esta disciplina se recomienda aprovechar las herramientas computacionales existentes en la actualidad, que ayuden al alumno a comprender la relación de cada concepto teórico con el ciclo de vida de un programa. Actualmente existe software que permite el diseño de algoritmos, como Visio, que es una aplicación de Office de Microsoft, con costo de licencia; esta herramienta tiene la limitante de sólo permitir el dibujo de los distintos símbolos de un diagrama de flujo pero no ofrece otros servicios útiles como la ejecución del algoritmo y la visualización del manejo de la memoria.

DFD es una aplicación gratuita que actualmente puede ejecutarse en Windows 7 y que tiene la propiedad de facilitar el diseño de algoritmos, incluyendo subprogramas y además muestra la ejecución del algoritmo en modo normal o paso a paso. También permite visualizar el estado de las variables involucradas en un algoritmo, lo que facilita al alumno comprender el comportamiento del flujo del programa en cada una de las estructuras de programación y la importancia del orden en la secuencia de pasos.

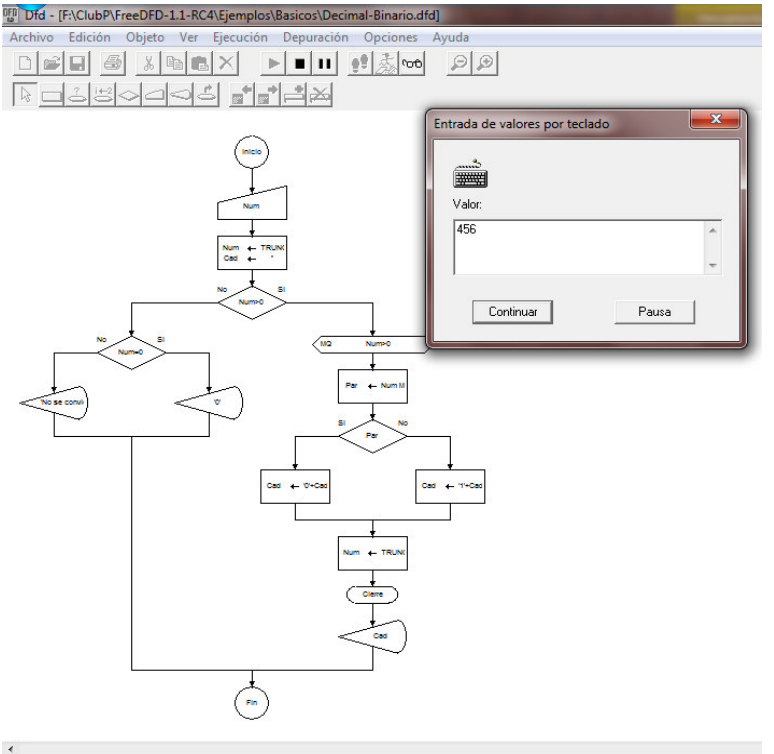

-<br>Acción:[ Ejecución ]

Imagen8: Algoritmo representado con diagrama de Flujo en DFD

Otra herramienta útil para explicar al alumno el comportamiento interno del estado de la memoria y su relación con las sentencias del programa es Jeliot. Esta aplicación aunque esta desarrollada en java y para java, tiene la ventaja de mostrar con animación el comportamiento interno de los registros y variables en la memoria principal y su cambio con cada línea de código. Aunque está pensada como apoyo para el aprendizaje de la programación orientada a objetos, puede usarse desde Unidades de aprendizaje anteriores sobre todo para visualizar aspectos como la asignación de valores por teclado,

la evaluación de las condicionales en los ciclos repetitivos y la recursividad entre otros

temas.

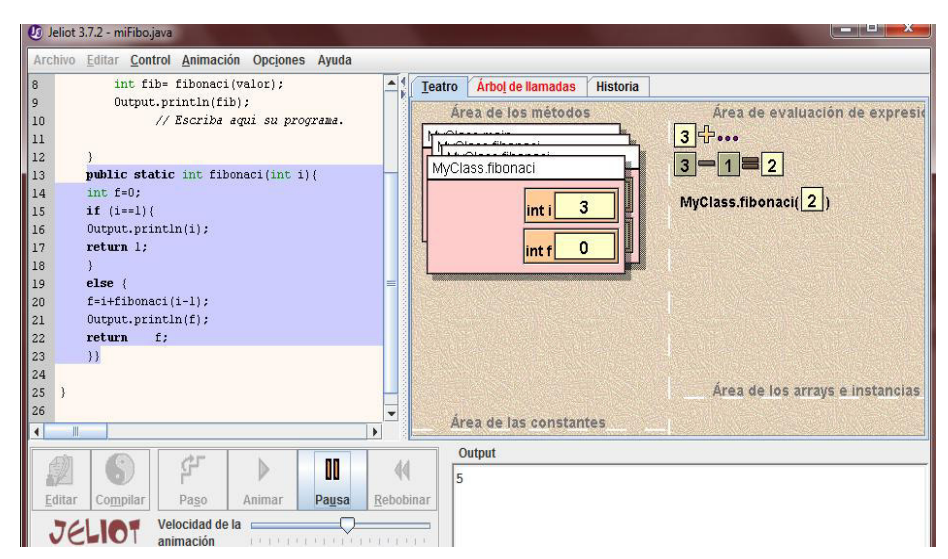

Imagen 9: Comportamiento de la memoria principal en la recursividad con Jeliot

En la imagen 9 puede observarse cómo Jeliot por medio de animación visualiza el estado de las variables en un programa que llama recursivamente a una función. La visualización del comportamiento del programa al interior de la RAM, facilita al alumno comprender tanto el manejo de memoria como el funcionamiento de cada una de las sentencias de su código.

Un tema que frecuentemente se presenta complejo para la comprensión de los alumnos es el manejo de arreglos, tanto unidimensionales como bidimensionales. Con la animación de la lectura y manejo de los arreglos con Jeliot el alumno puede comprender mejor el papel que juega la variable usada para recorrer el índice del arreglo y las variables usadas para manipular el contenido de las distintas localidades del arreglo. Estas herramientas son particularmente útiles para alumnos con estilos de aprendizaje visuales y kinestésicos.

| $\overline{z}$<br>$2 < 10$ = true<br>MyClass.main<br>public class MyClass {<br>3<br>public static void main() {<br>$\ddot{a}$<br>int[] a<br>Continuando dentro del bucle for.<br>5<br>int $a[]$ =new int[10];<br>6<br>for $(int i=0; i<10; i++)$<br>$\overline{a}$<br>$\overline{2}$<br>lint<br>$afi]-Input.readInt()$ ;<br>8<br>9<br>10<br>Output.println("Valores reci<br>for $(int i=0; i<10; i++)$<br>11<br>12<br>Output.println("casilla "+i+<br>13<br>14<br>// Escriba aqui su pro<br>15<br>16<br>$\,$<br>Areade los arrays e instancias de<br>17<br>18<br>Área de las constantes<br>19<br>10<br>int length<br>20<br><b>CONSTANTS</b><br>89<br>[0]<br>21<br>22<br>$[1]$<br>56<br>$\frac{23}{4}$<br>$\overline{\phantom{0}}$<br>[2]<br>$\circ$<br>$\blacktriangleright$<br>Ш<br>Output<br>$\mathbb{G}^r$<br>m<br>K<br>44<br>89 | $\mathbf{1}$ | Archivo Editar Control Animación Opciones Ayuda<br>import jeliot.io.*;<br>≏! | Árbol de llamadas<br>Teatro<br><b>Historia</b> |
|----------------------------------------------------------------------------------------------------|--------------|------------------------------------------------------------------------------|------------------------------------------------|
|                                                                                                    |              |                                                                              |                                                |
|                                                                                                    |              |                                                                              |                                                |
|                                                                                                    |              |                                                                              |                                                |
|                                                                                                    |              |                                                                              |                                                |

Imagen 10: Visualización del estado de variables en RAM para un arreglo bidimensional en Jeliot

# Conclusión

En este documento se muestra la utilidad de varios simuladores y su pertinencia para ciertas áreas del conocimiento, el uso de estos simuladores puede generar ahorros significativos en la inversión de equipo computacional y dispositivos de electrónica o de redes de computadoras. Un ejemplo sobre la comparación entre el costo de inversión de los simuladores o laboratorios virtuales contra la inversión de un laboratorio real lo documenta Sandoval y colaboradores (2010), ellos mencionan como ejemplo, que para instalar un laboratorio de acceso remoto de electrónica es necesario invertir \$575, 000.00, este monto se distribuye entre equipo de instrumentación, circuitos electrónicos, software y dispositivos de red. En contraposición la inversión para atender a un grupo de 20 alumnos en equipos de 4 personas en un laboratorio convencional de electrónica, compuesto de instrumentos de medición, circuitos electrónicos para las prácticas y fuentes de alimentación, asciende a un monto de \$2, 875,000.00 con el inconveniente de que no podría compartirse y su uso sería limitado para grupos numerosos. Con estos costos es muy complicado para las Instituciones de Educción Superior satisfacer adecuadamente la demanda. El uso de simuladores para desarrollar las habilidades procedimientales de los alumnos durante toda su formación académica da la oportunidad de que ellos interactúen en distintos escenarios y de que se enfrenten a distintos problemas que en situaciones reales sería difícil lograr.

# Bibliografía

Algodoo, 2012, Phun, disponible On-Line http://www.algodoo.com/wiki/Home

 ANIEI Asociación Nacional de Instituciones de Educación en Tecnologías de la Información, (2012), consultado en Noviembre de 2012, disponible On Line http://aniei.org.mx/portal/modules.php?&name=modeloslic2&op=perfiles2

Del Pino González, Luis M. "Realidad virtual". España: Paraninfo, 1995. 210 pp. Consultado en el año 2012.

 INTEF Instituto Nacional de Tecnología Educativa y de Formación del Profesorado, 2012, Proyecto Descartes, consultado en Noviembre 2012, disponible On Line http://recursostic.educacion.es/descartes/web/

Mancio Reyes, Carlos Antonio. "La realidad virtual aplicada al tratamiento de la claustrofobia". Guatemala 2007., consultado Noviembre 2012, disponible On-Line [http://biblioteca.usac.edu.gt/tesis/08/08\\_0344\\_CS.pdf](http://biblioteca.usac.edu.gt/tesis/08/08_0344_CS.pdf)

 Monge Nájera, Julián Méndez Estrada, Víctor Hugo. (2007). Ventajas y desventajas de usar laboratorios virtuales en educación a distancia: la opinión del estudiantado en un proyecto de seis años de duración. Educación, 91-108.

 Moreno Zagal Maricruz, Medina Cuevas Lourdes, Espinoza Angulo Dora Elena, Miranda García David, 2005, Bases para el modelo de innovación curricular, Universidad Autónoma del Estado de México, Secretaria de docencia, consultado en Agosto 2012, disponible On-Line

 Sandoval Jesús Romero Vivas Eduardo y Von Borstel Fernando, Desarrollo de laboratorios Virtuales en México, Ciencia, Tecnología e innovación para el desarrollo de México, Año 2, Numero 46, consultado en Noviembre de 2012, disponible On- Line http://pcti.mx/articulos/item/desarrollo-de-laboratorios-virtuales-remotos-en-mexico

 Santiago Patricia (2008), Comunidad de Laboratorios Compartidos, Día virtual CUDI en la UAEM, consultado en noviembre 2012, disponible On-Line [http://www.cudi.mx/aplicaciones/dias\\_cudi/08\\_01\\_23/Paty\\_Santiago.pdf](http://www.cudi.mx/aplicaciones/dias_cudi/08_01_23/Paty_Santiago.pdf)

 Santiago Patricia (2012), Comunidad de Laboratorios Compartidos Laboratorios 2, CUDI en Ensenada Baja california, consultado en noviembre 2012, disponible On-Line http://www.cudi.edu.mx/primavera\_2012/presentaciones/Laboratorios\_psantiago.pdf

Rey Clericus Pedro (2007) Universidad Austral de Chile "ANÁLISIS DE SOFTWARE PARA DESARROLLO ENTORNO GRÁFICOLABVIEW Y PROPUESTA DE IMPLEMENTACIÓN PARALABORATORIO EN EL INSTITUTO DE ELECTRICIDAD Y ELECTRÓNICA EN UNIVERSIDAD AUSTRAL DE CHILE" Disponible en la siguiente dirección http://es.scribd.com/doc/51976274/bmfcig643aLABVIEW